# **Swimming Meets**

Every swimming meet has a corresponding 'Event flyer' listed on the Swimming Victoria website; click on the link below and then the tab '*Competitions'* and then '*Calendar'* and scroll down to the club meet you are required to enter. Most swimming meets are to be entered online through the Swimming Victoria portal.

[http://vic.swimming.org.au/competition-resources.html](https://www.edumail.vic.gov.au/owa/redir.aspx?C=tckj9gBRPUGdIYcmH6T6Pd7zPkt-ftEIRYKqcoRB5yjfWLwxOH0yGk0HF3RKAj3M6qwGyti01yI.&URL=http%3a%2f%2fvic.swimming.org.au%2fcompetition-resources.html)

#### **Entering Swimming Competitions**

Coaches will distribute a meet calendar at the beginning of each swimming season (short course and long course) listing each meet they wish their swimmers to enter. Please do not enter your child into any other meets. The Coaches will also nominate the number and type of events your child is to swim at each meet. For example: State Youth Squad 1 x50m, 2 x200m 1 x100m

Each meet will have a closing date, although this is just an indication and often meets will fill up and close early; ensure you enter the designated meet as soon as possible (well before the closing date).

#### **Online Entries**

Most meets now require you to enter online through the Swimming Victoria website. Links to the online portal are found on the Swimming Victoria site. Click on the menu tab 'Competitions' then 'Calendar'. All meets on this calendar will have a link to the corresponding event flyer (containing all the relevant information including cost per race and event numbers) plus a link to the online entry function. If you can't find the meet flyer on the Swimming Victoria site, please Google the name of the swimming club as it is highly likely the individual club website will have a link to the event flyer on their homepage.

### **Competitions**

Swimming Victoria host a range of swimming competitions throughout the year. The swimming calendar is divided into two seasons, with the majority of members training and competing throughout the long and short course seasons. Long course events are held in a 50 metre pool and short course events are held over 25 metres. Swimmers require qualifying times for all Championship meets and compete throughout the year to achieve times at "approved meets."

- Championship Fyents
- · Swim Meets
- Results
- · Qualifying Times
- Meet Approvals
- Records
- · Rankings
- Resources
- · Calendar **Calendar**

<http://vic.swimming.org.au/calendar.html>

To enter online you will need your *Swimming Victoria* username and password, which you receive when you first register as a club member. If you are unsure of your username or password please contact our Club Registar, Dee Carr at [deecarr@ymail.com](mailto:deecarr@ymail.com) and Dee will provide you with your login credentials.

Open the '**Calendar'** page and scroll down to find the club meet you have been asked to enter. Click on the link 'Online Entries'. It is a good idea to first print out the 'Event Flyer' and keep this with you when you enter the events, the Event Flyer contains the important information such as cost per event, a contact at the club hosting the meet etc.

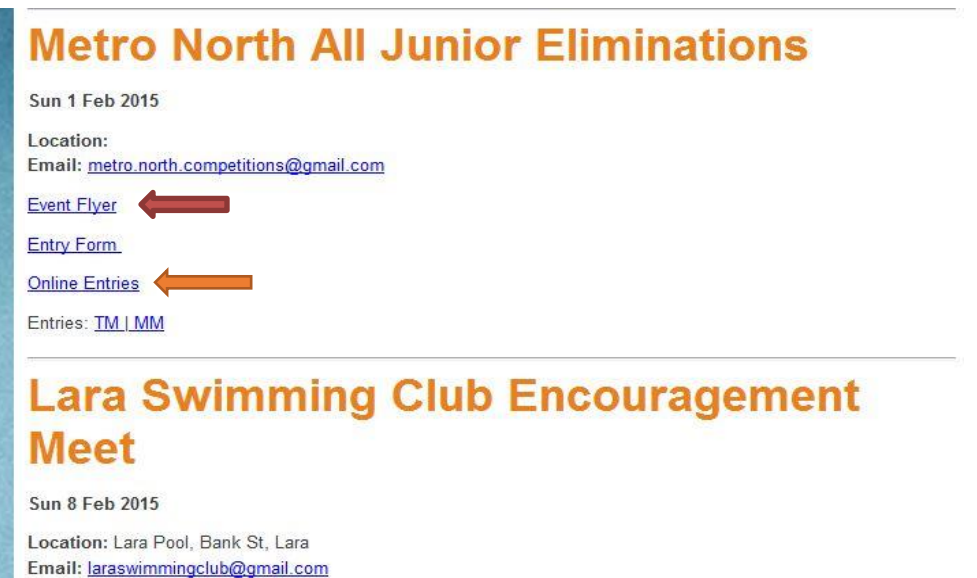

You cannot enter online if you are not a paid up current club member. Once you have clicked on the link to 'Enter' button you will be required to enter your username and password

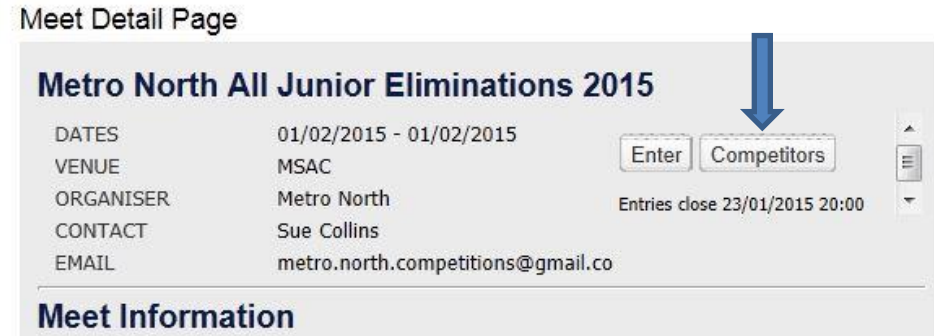

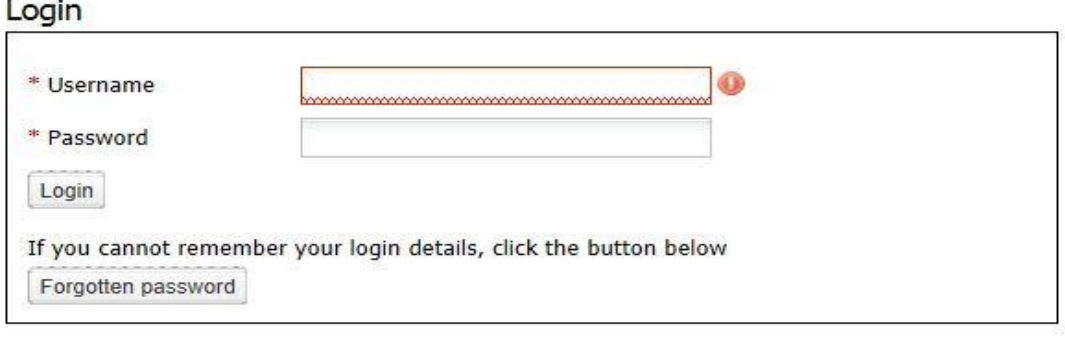

Cancel

Once you have logged in you will then be required to choose which events you would like to enter. The new system lists the events a swimmer has qualified for and those events where a qualifying time is not mandatory. You are not required to enter times for online entries as the swimmer's PB's for each event will be automatically picked up by the online system. For meets that do have qualifying times in place, you will only be able to enter online if you have a current time equal to or faster than the qualifying time. You will be required to pay via credit card when entering online.

#### Events you may enter

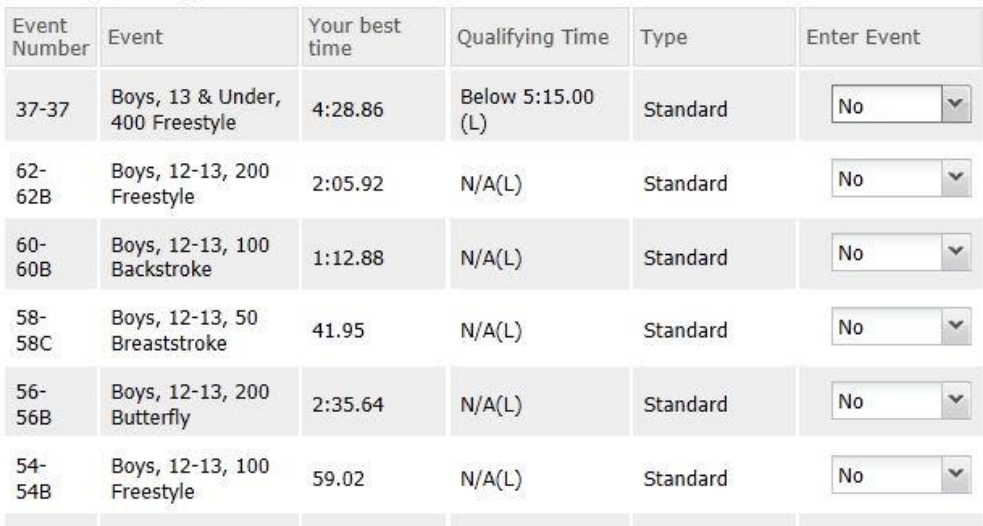

You may be unable to enter meets online if you currently have no time recorded on the national database for particular events. In this case, you will need to manually submit a paper club entry form and send it to the club hosting the meet (not NTC). Eg. For Nunawading Swimming Club hosted meets – send the form to Nunawading swimming club, all the relevant details will be contained in the corresponding meet flyer.

#### **Manual Paper Entries**

Some club meets may also allow you to enter their meet without having an official qualifying time on the national database, (even if they do have qualifying times in place). These entries will need to be completed on a paper entry form. You will also be required to submit a paper entry if you are entering a meet using a relay lead off time. The online paper entries for both Swimming Victoria hosted meets and club hosted meets are also found on the Swimming Victoria site under the menu tab '**Competitions'** and then '**Resources**'.

## **Competitions**

Swimming Victoria host a range of swimming competitions throughout the year. The swimming calendar is divided into two seasons, with the majority of members training and competing throughout the long and short course seasons. Long course events are held in a 50 metre pool and short course events are held over 25 metres. Swimmers require qualifying times for all Championship meets and compete throughout the year to achieve times at approved meets

- Championship Events
- · Swim Meets
- Results
- · Qualifying Times
- Meet Approvals
- Records
- · Rankings
- Resources
- Calendar

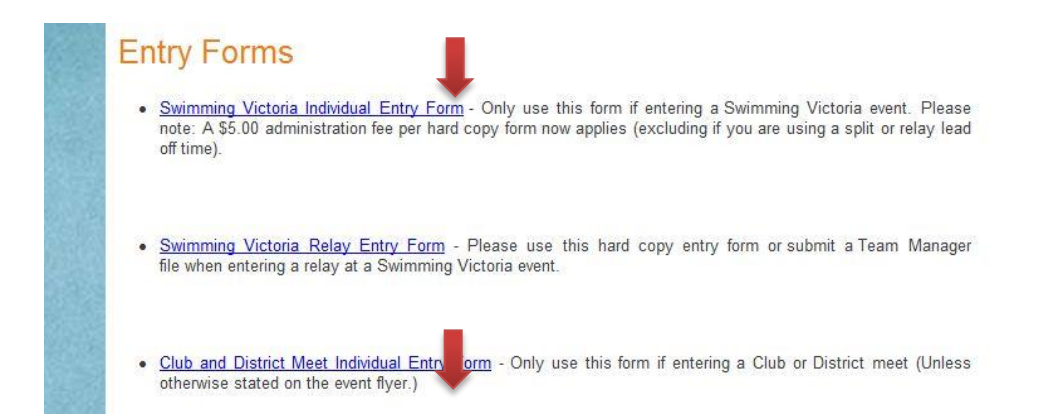

Most meets will require you to fill out the 'Club and District meet Individual form' above, only those meets hosted by Swimming Victoria (such as SV Long Distance comp) will require you to fill out the first form.

When using a time that is just faster than the stated qualifying time or a time swum at time trials, please enter the name of the meet as 'Northcote Swimming Club Championships' and the pool as Northcote Aquatic Centre.

- Swimming Victoria meet individual paper entry form
	- o This is to be used for Swimming Victoria meets only, such as Swimming Victoria Long Distance meet or Swimming Victoria State Age Championships
- o Only use this form for Swimming Victoria events where you need to enter a relay lead off time or when entering an event where to have no time on the database
- o Please note the additional \$5.00 admin fee on the form
- Club and District Meet individual paper entry form
	- $\circ$  This is to be used for meets that are hosted by clubs or districts such as Metro North meets
	- o Only use this form if entering a Club or District meet and you are unable to enter online
	- o Payment is to be submitted to the club hosting the meet, not NTC

#### **National Results Database**

The times your child has swum can be found on the national results database on the Swimming Victoria website. Please click on the 'results' icon found on the home page

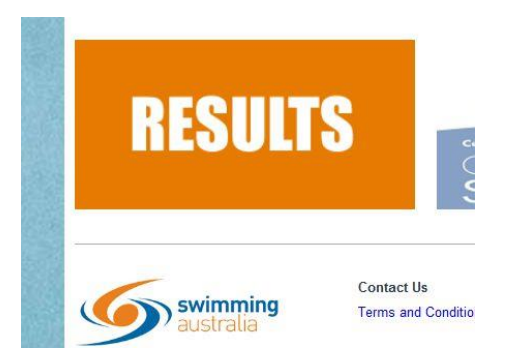

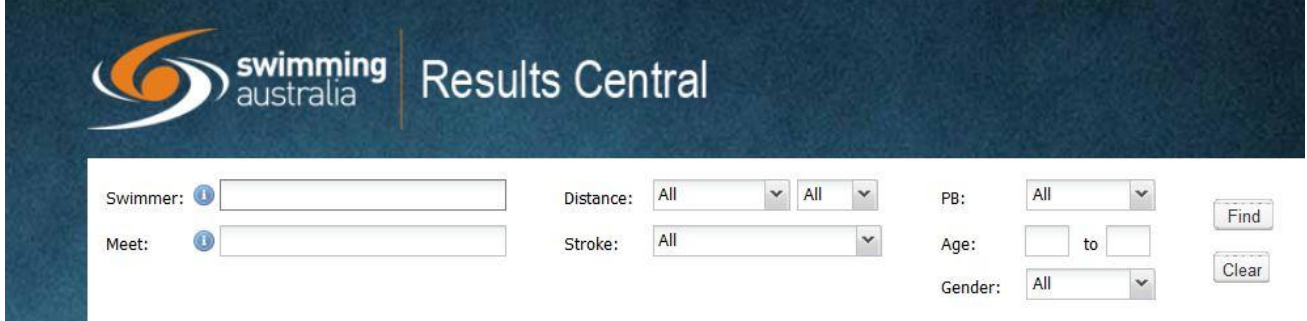

Then populate the field 'swimmer' with your child's name and click 'find'. A list of every meet and time achieved will be available. **If you do not have a time that meets the qualifying time that is on the swim meet flyer, please use a time that is just faster than what is on stated on the specific meet flyer or a time from NTC Club days at Northcote Aquatic Centre. You will need to fill out a paper entry and send that entry to the club that is holding the meet – NOT NTC**

#### **Checking Online Entries**

If you wish to check if your online entry has been successful, go to the relevant swim meet listed on the Swim Vic calendar and click on the meet. Then click on 'online entries' as if you are entering the meet. Instead of clicking on the button 'enter meet'. Click on the button 'competitor'. You can do this when the meet is still open to accepting entries or when entries have closed. **Please note that this will only show entries submitted on-line – if you have submitted a paper entry if won't show here.**

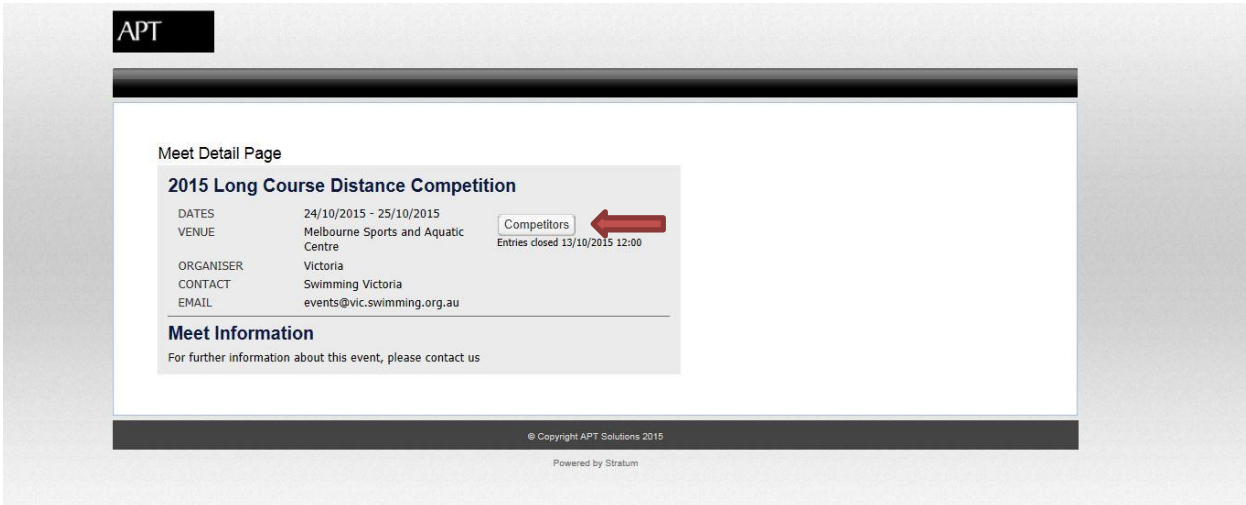

This will then take you to the list of competitors and you will need to sort this in either ascending or descending order as this will organise all the entries into the one club – to do this, click on the little triangle and choose ascending and you should also change the number of entries per page to 100 (at the bottom)

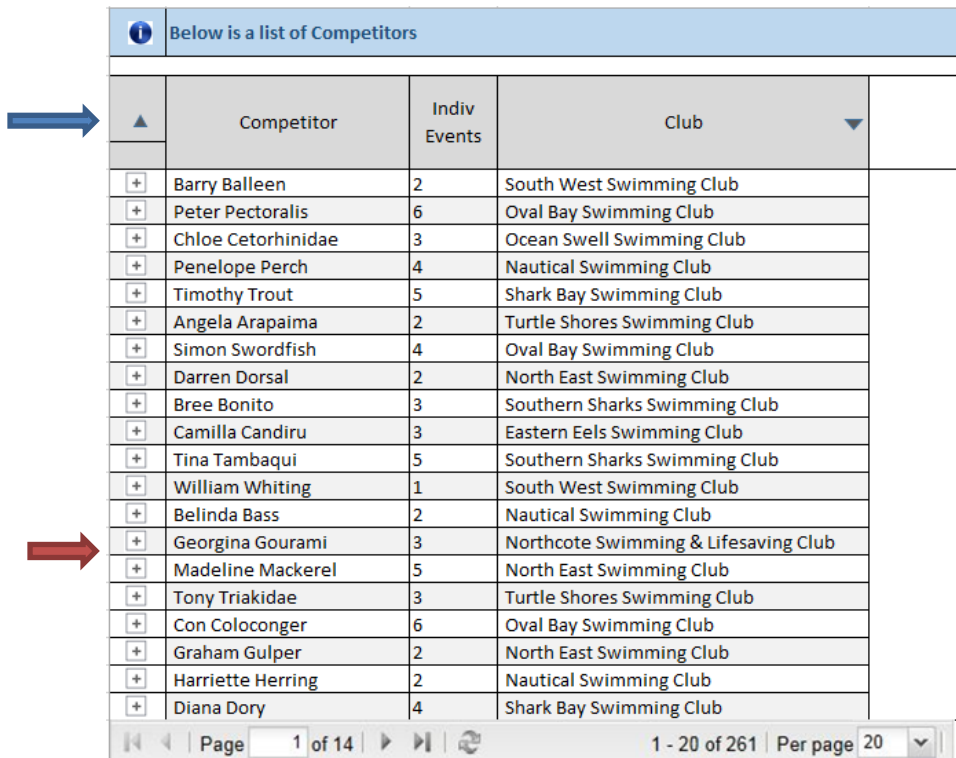

To check which entries are recorded for each swimmer, click on the '+' next to each name (far left column).

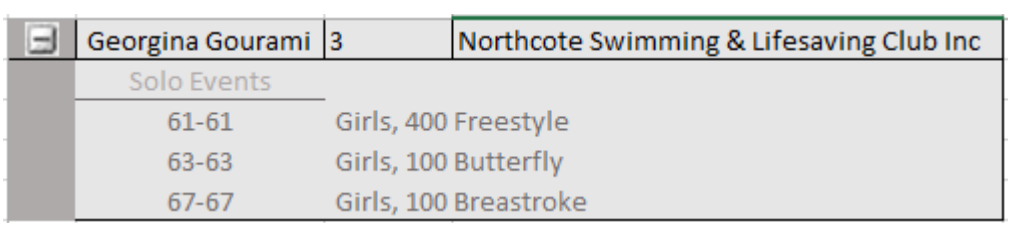

#### **Session Report and Program**

In the week leading up to the swimming meet the club hosting the meet e.g. 'Bayside SC' will post on their club website the 'Athlete Roster', 'Session Report' and the 'Program'. If it a 'Swimming Victoria' meet such as Victorian State Championships or the Long Distance meet, the information will be found on the Swimming Victoria website under Calendar and the specific meet.

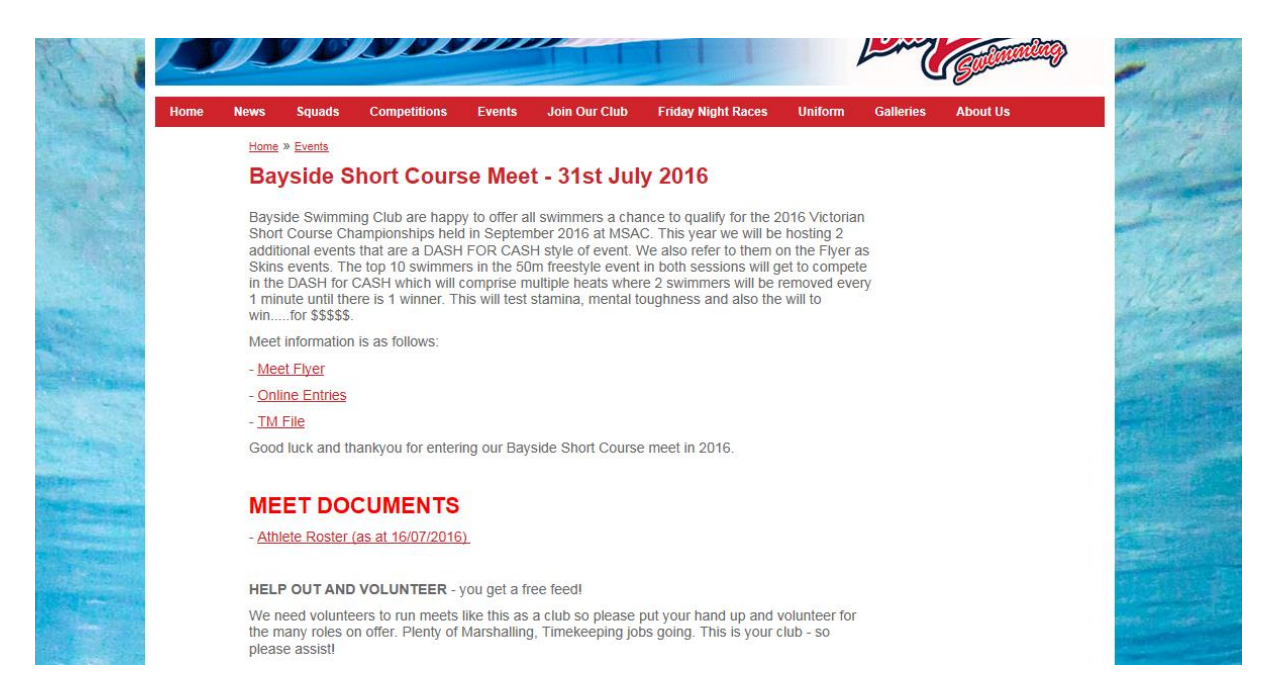

The **Athlete Roster** is usually posted on the Monday prior to the meet – this is so swimmers can check that their chosen events have been entered correctly. If there are any errors then you will need to contact the club hosting the meet (not Northcote SC), the contact will be listed on the 'Event flyer'.

The **Session Report** and **Program** is usually posted on the club website by the Thursday evening. It is the responsibility of the swimmers and families to check the website and print their own copy of the session report and the program. The session report lists (as a guide) the time of every event which give a very good indication of the time of the last event and more importantly the time of the first event.